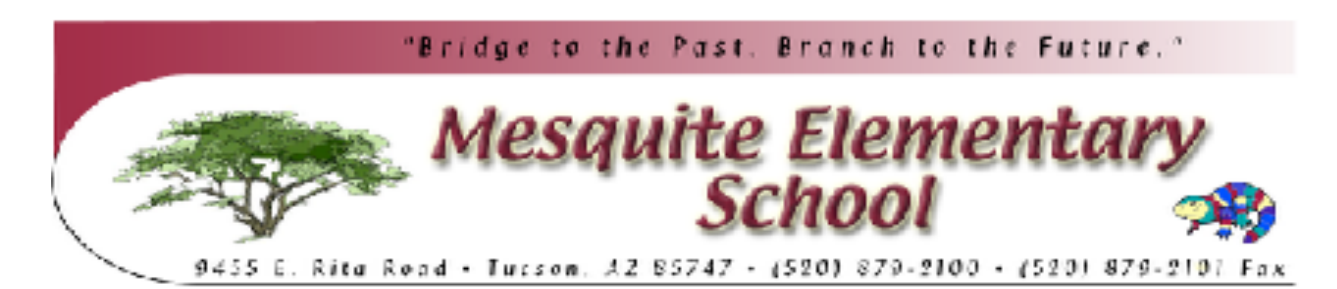

Dear Vail Parents,

We've been fielding a lot of questions down here at the Vail Technology Office regarding our new process for collecting Federal Impact Aid information, so we've put together an FAQ to assist you. Thank you for helping us with this annual task that brings much-needed financial assistance to the District.

## **I would like to complete the Federal Impact Aid survey electronically… how do I get started?**

To get to the PowerSchool Parent Portal click [HERE](http://track.spe.schoolmessenger.com/f/a/DLGMmqmJSiof4DiSNoPoVA~~/AAAAAQA~/RgRbyOBYP0EIAOzvIorSbNJXB3NjaG9vbG1YBAAAAABCCgAD2KznWZhKzuNSIHNhbW9yYW5vZEB2YWlsc2Nob29sZGlzdHJpY3Qub3JnCVEEAAAAAEQhaHR0cHM6Ly9wcy52YWlsLmsxMi5hei51cy9wdWJsaWMvR6h7InNoYXJkaWQiOiIxIiwiY3VzdG9tZXJpZCI6Ijk4MyIsInNlcXVlbmNlIjoiMCIsImVudiI6InByb2QiLCJzZW50VGltZU1zIjoiMTUwODM1NTI2Njc1NiIsInVzZXJpZCI6IjIiLCJwZXJzb25pZCI6IjI4MzIwIiwiam9iaWQiOiIyMDk1MiIsImVtYWlsU291cmNlIjoiQ1VTVE9NRVJfSk9CIn0~) and once logged in to your PowerSchool parent account:

- 1. Select the student you wish to submit the survey for along the top
- 2. Select the Federal Impact Aid survey icon on the lower left side of the screen
- 3. Agree to the terms and conditions
- 4. Click "Begin Survey"

# **I can't remember my login for the PowerSchool Parent Portal.**

If you need to reset your password please click on the "Having trouble signing in?" link on the Sign In page. If you don't think you have a PowerSchool Parent account please contact your child's school directly.

#### **Do I have to answer all the questions?**

Questions marked with a red asterisk (**\***) are required.

# **I've completed the form, now what?**

Once you have finished answering the 2 questions, click "Submit." This will send all of the information you've entered to the school. If you cannot click on this button you will need to make sure that you have answered all required questions.

## **What if I have more than one student in the district? Do I need to do this for each child?**

Yes you will need to complete each survey that is specific to each child. We recommend that you complete and submit one form and then start another. This will allow you to "snap" (or share) selected family information, which saves you time.